AP117 OSD 视频叠加板可以把飞行信息叠加到视频图像上。操作者可以通过显示器看到飞行 的各种信息,比如飞行高度,飞行速度,飞行航向,返航航向等情况。OSD 是 FPV 飞行必不可少 的设备。AP117 OSD 可以连接 FY-21AP, FY-3ZT 和 GPS 模块。

# **AP 117 OSD** 使用说明书

# 尊敬的客户:

您好!感谢您使用桂林飞宇电子科技产品,为了更好的使用本产品,请在使用前认真仔细地 阅读本说明书,以确保正确的使用及操作。

#### 前言

接好电源后, OSD 工作指示灯将常亮。等待有视频输入后, 将自动检测输入视频的制式。检 测出相应的视频信号后,会在屏幕上显示对应的制式。当 OSD 接收到 FY-21AP,FY-3ZT 或者 GPS 模块所发送的信号后,工作指示灯将进行闪烁。

① 注意:在图 1 中,三路"VCC"端口在本 OSD 内部是连接在一起的,因此只需接一路 "VCC",切不可同时接多路电源,否则会引起电源短路损坏 OSD 和其他设备。建议 单独为 OSD 供电,此时就不需要再从 FY-21AP 模块获取供电。

# AP117 OSD 可以自适应输入视频信号。整个自适应过程大约在 2S 内完成。

# 工作状态说明:

一旦适应好输入视频的制式后,即使视频信号中断,OSD 也有叠加内容的输出。

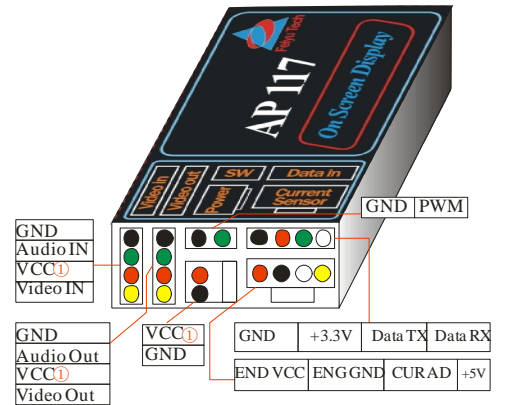

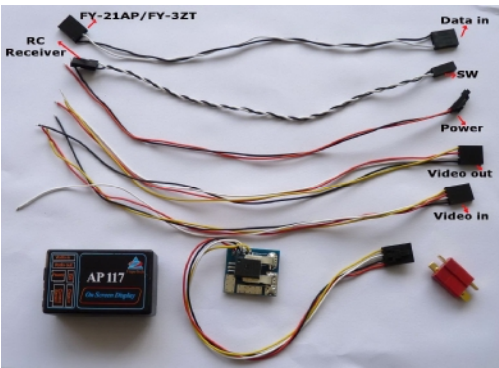

图1.AP117 OSD 接口面板说明

# **AP117 OSD** 各接口名称

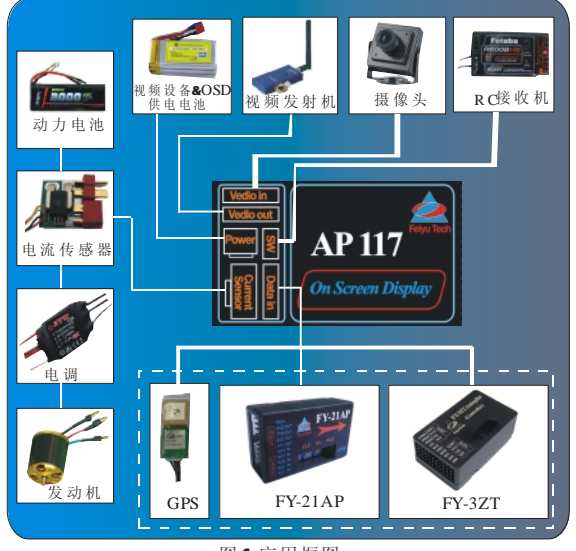

图4应用框图

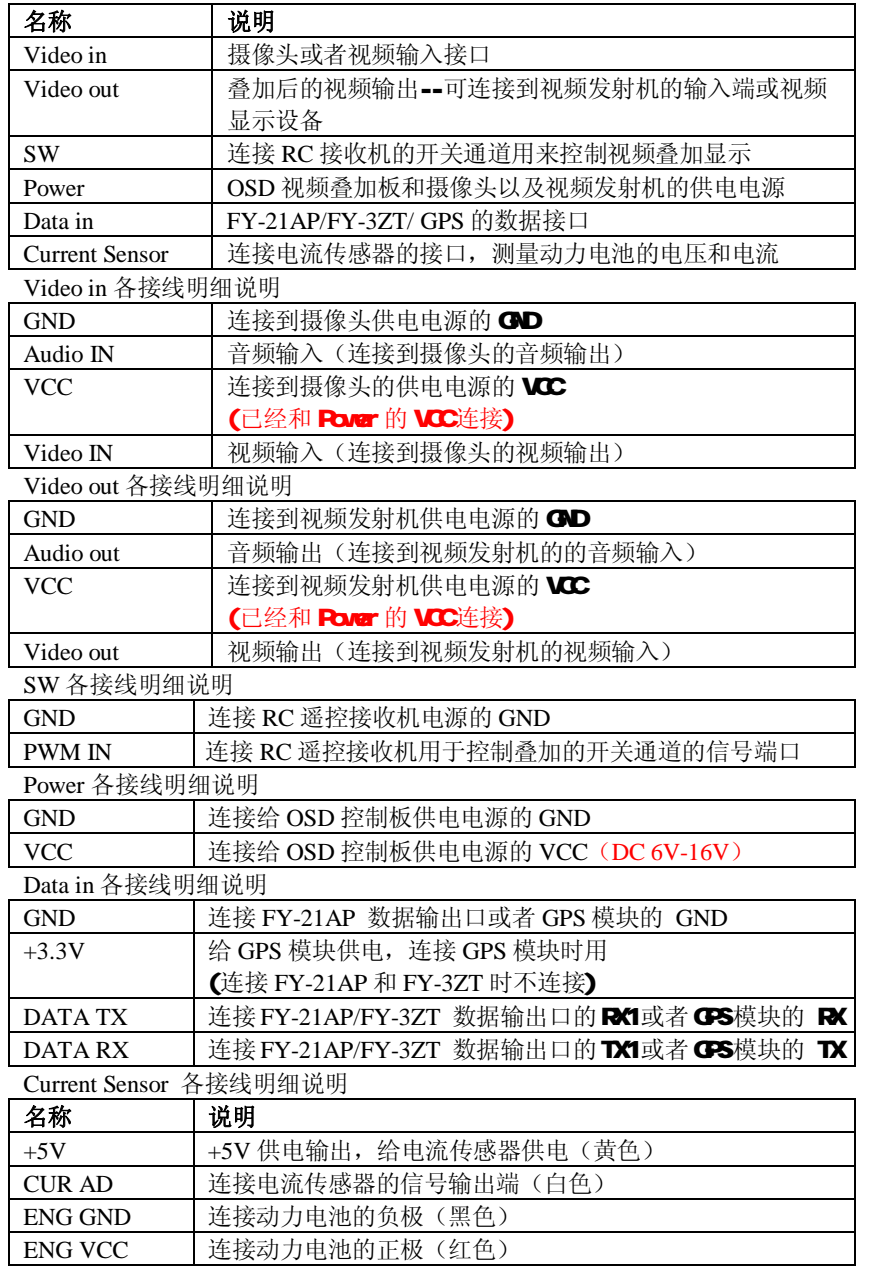

OSD 可以使用一个接收机的一个通道来控制切换 OSD 显示界面, 共有以下 5 种界面选择, 他们由 控制通道的信号 PWM 信号来决定当前显示的是那一种界面。如果不需要切换界面,可以不连接这 个控制通道,这时候将 OSD 的 SW 接口悬空将默认使用界面 B,如果使用短路跳线帽短接 SW 接 口将默认使用界面 C。

#### **Current sensor**:

# 应用框图

AP117 OSD 可以直接和 FY-21AP、FY-3ZT 的数据输出接口或者 GPS 模块的输出接口连接, 把飞行数据叠加的视频信号上。

提示: 图 4中,虚线框内的模块表示可选任意其中一个模块连接。

# 界面介绍

**OSD** 界面信息包括如下表:

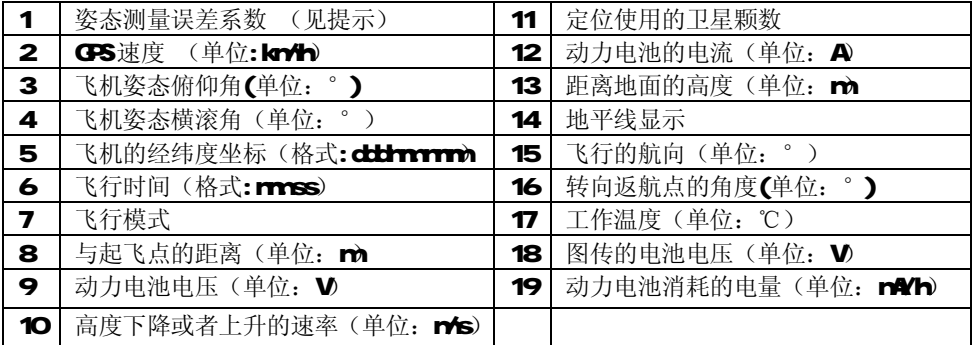

提示:姿态测量误差系数是一个评估 *FY-21AP* 或者 *FY-3ZT* 当前的姿态测量情况的一个系数。正常 情况下为 *0*,最大值为 *1000*,如果该系数在飞行过程中持续上升到 *1000* 说明 *FY-21AP* 或者 *FY-3ZT* 不符合自动控制的要求,只能全手动飞行*(RC* 模式*)*。这种情况多属于设备的安装不符合减震要求, 可能需要检查设备的安装情况,做更多的减震工作。

# **FY-21AP** 或者 **FY-3ZT** 的飞行状态说明:

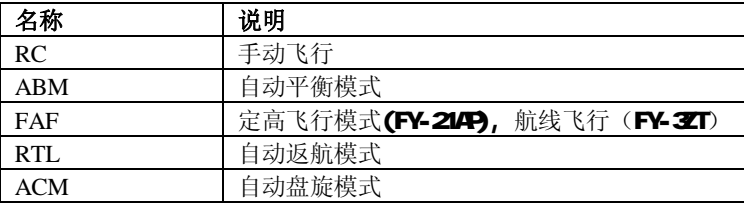

# l 显示模式选择

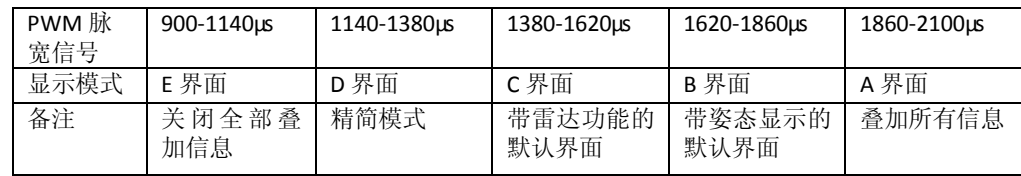

### l 界面显示说明如下:

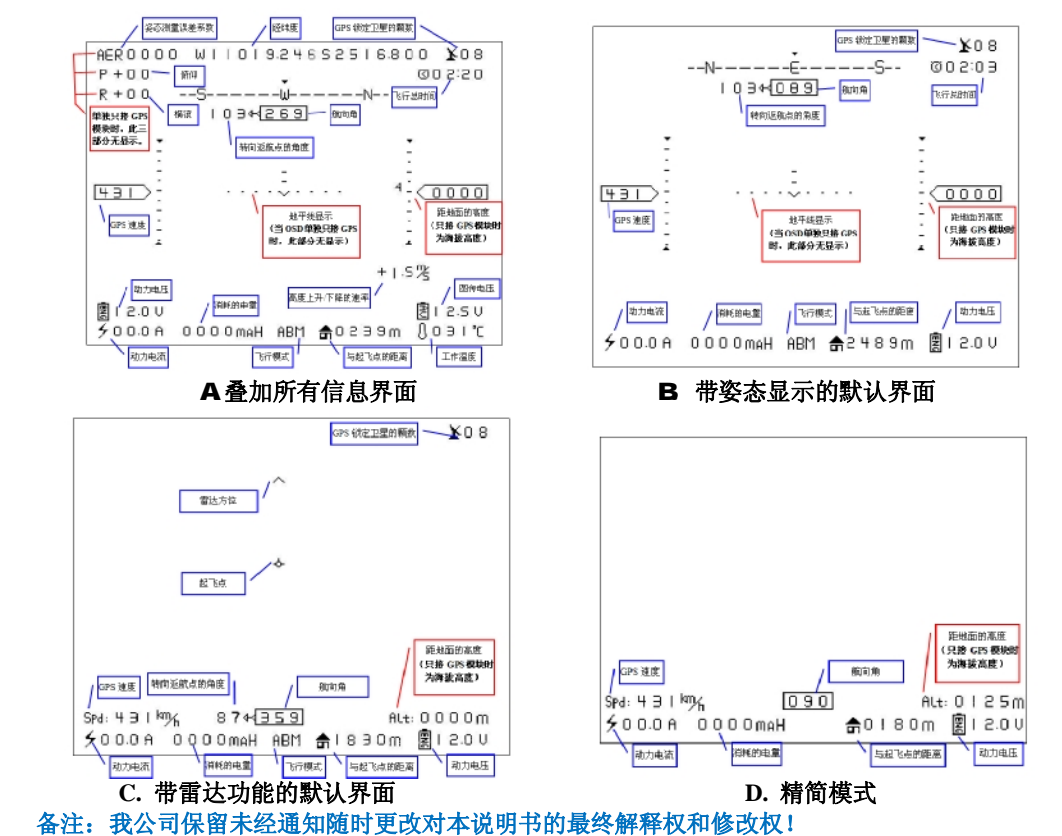

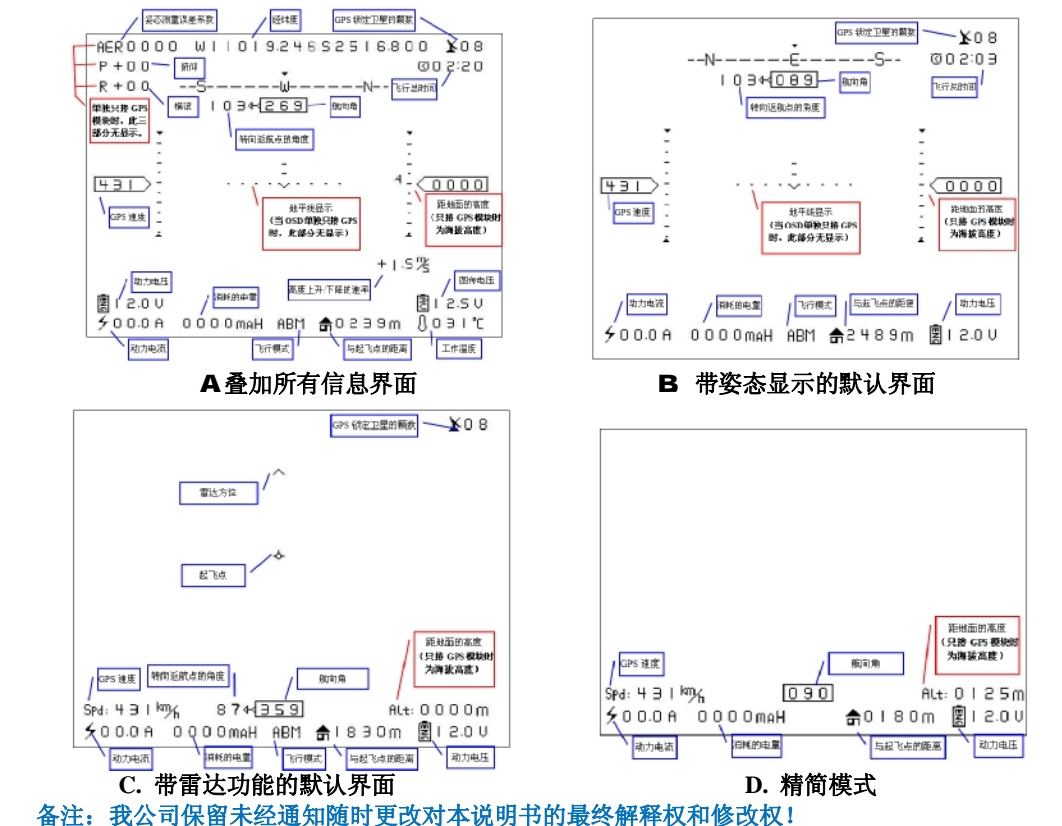

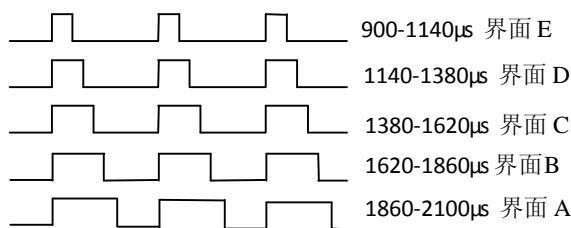

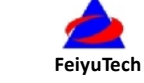

图 3.电流传感器

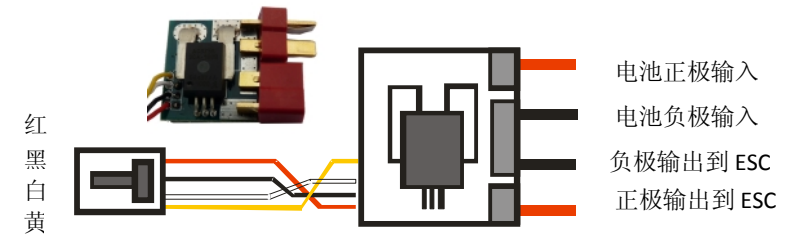

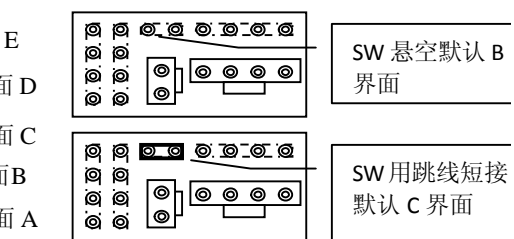

图 2. 配件图

# **AP 117 OSD operation manual**

### **Dear customers:**

Hello!Thank you for puchasing the AP117 OSD of Guilin Feiyu Electronic Technology Co, Ltd. In order to achieve full potential and safe operation of this product, please carefully read this manual prior to installation.

#### **Preface**

The AP117 OSD overlays flight telemetry information onto your video image. The telemetry information displayed includes altitude, flight speed, flight direction, and home direction.The AP117 can be connected to the FY-21AP and FY-3ZT systems to display autopilot telemetric data, or to a GPS receiver to display positioning data.

AP117 automatically adapts to either PAL or NTSC video input. The adaptive processes within about 2S.

#### **Working status explanation:**

After connecting the power supply, the indicator LED light will be activated. The AP117 will automatically detect the incoming video (NTSC or PAL).The "NTSC" or "PAL" will overlaid on the screen when the video signal is formatted. If receive signal from FY-21AP FY-3ZT or the GPS module, the working indicator of AP117 OSD will begin to flash.

Once the input video is detected even if there is interruption to the video signal, the telemetry data of the AP117 will continue to be transmitted via the video stream.

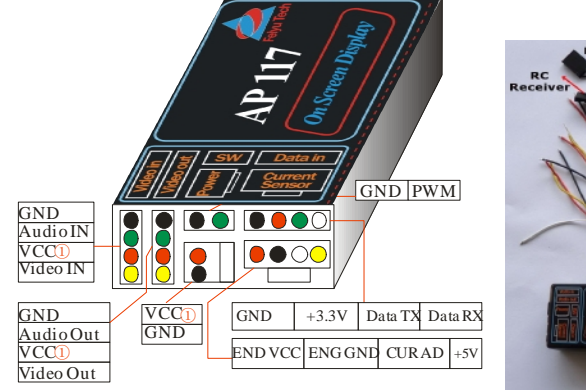

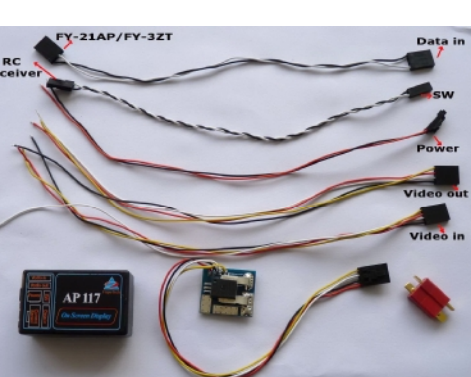

Figure 1. Connection Interface Figure 2. Parts list

- ① 1. DANGER: The three "VCC" ports (positive) for *Video In*, *Video Out* and *Power In* are all inter-connected. Therefore you are allowed to connect ONE input voltage only. **DO NOT input more than one power supply or damage to the OSD will occur.**
	- 2. It is recommended to power the OSD independently to ensure a clean video display.
	- 3. Note that power to the OSD is not supplied by the FY-21AP module.

#### **List of Interfaces**

#### The telemetry data is as bellowing: 1 Attitude measurement error coefficient (refer to the prompt)<br>GPS speed (Unit: km/h) 11 The quantity of satellite used for positioning 2 GPS speed (Unit: km/h) 12 Power battery current (Unit: A) 3 The pitch angle of the plane (Unit deg)  $\begin{array}{|c|c|c|c|c|c|} \hline 13 & \hline \end{array}$  Relative altitude (Unit : m) 4 The roll angle of the plane (Unit deg) 14 Horizon position display 5 Current latitude and longitude of the plane (Format: "dddmm.mmm" ) 15 The angle of turning to the return point (Unit: deg) 6 Total flight time (Format: "mm: ss") 16 Course angle of flight (Unit:deg) 7 Flight mode 17 Operating temperature(Unit: ℃) 8 | Distance to take-off Point (Unit : m) | 18 | The battery voltage of the video transmitter (Unit:V) 9 Power battery voltage (Unit:V) 19 The battery power consumed (Unit:  $mA / h$ )

# 10 | Climb rate (Unit:m/s)

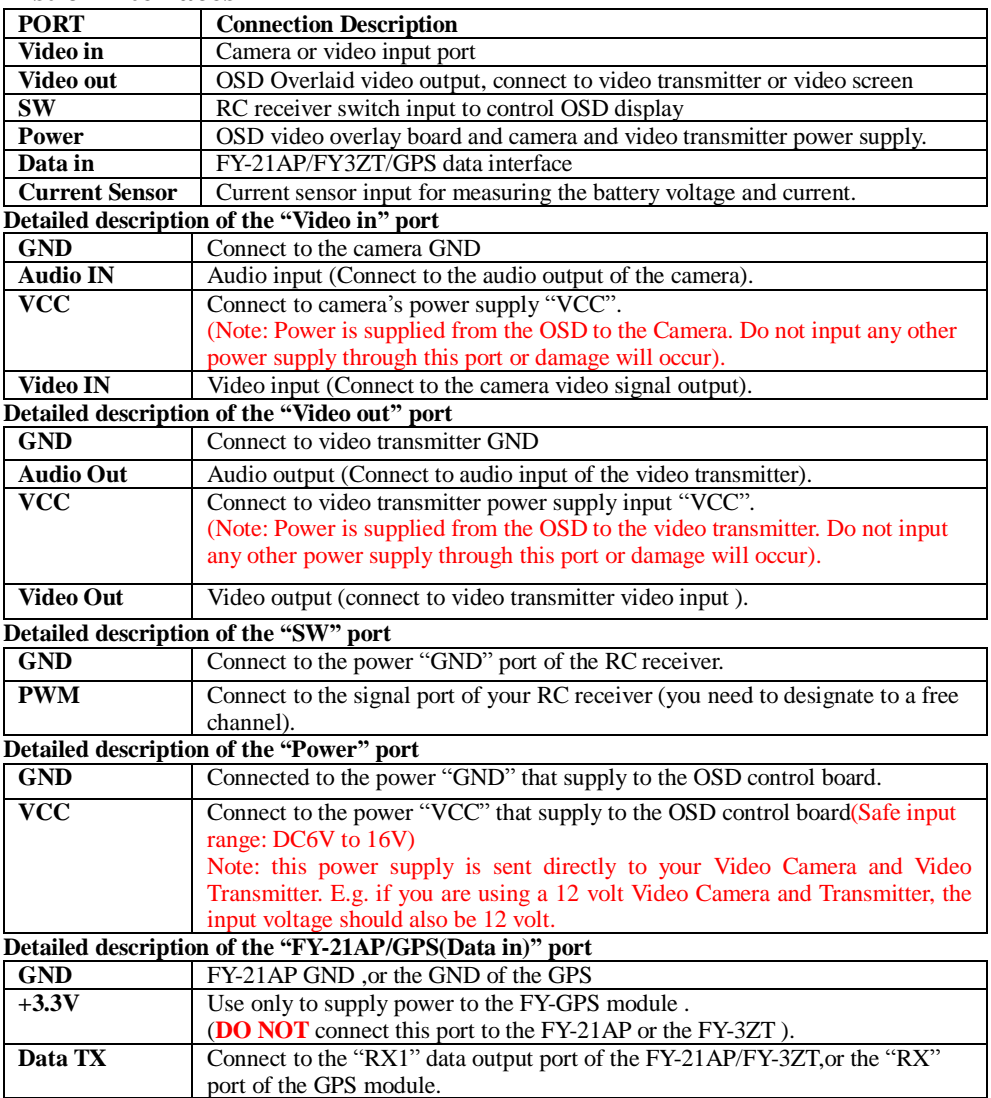

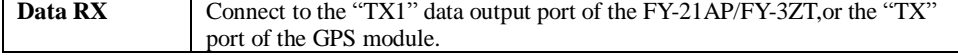

#### **Detailed description of the Current Sensor port**

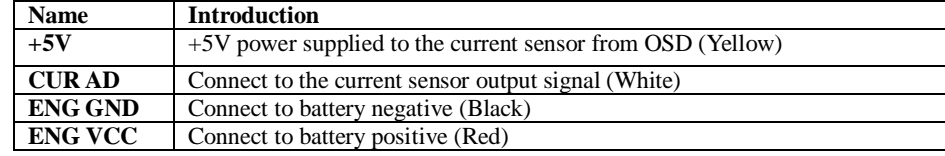

## **Current sensor**:

# **Application diagram**

A P117 OSD can directly connect to the data output port of FY-21AP or FY-3ZT , or separately connect to the output port of GPS module,and then overlay the flight data information to the video signal. Note: in the **Figure4** the modules in the imaginary line frame means that you can choose any one of these modules to connect .

## **Interface introduction**

**Error Coefficient Assessment**(**Attitude measurement error coefficient assessment**)

1. Attitude measurement error coefficient is an assessment (ECA) of the aircraft attitude as measured by FY-21AP or FY-3ZT.

- 2. "0" value is normal, maximum value is "1000".
- 3. The higher the ECA the more error in autopilot attitude control.
- 4. If this coefficient continues to increase to 1,000 in the flight, this indicates the FY-21AP or FY-3ZT do not meet the requirements of automated flight, so flight control will be transferred back to you (manual flight or RC mode).
- 5. This is usually caused by installations that result in high vibrations or shock to the FY21AP or FY3ZT. You will need to check or adjust the autopilot installation to reduce vibration.

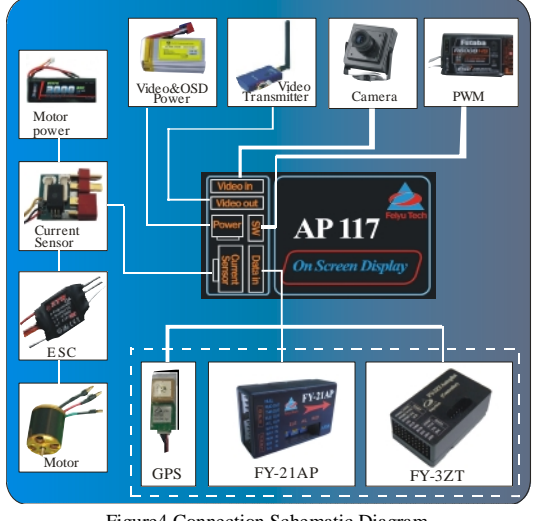

Figure4.Connection Schematic Diagram

#### **Introduction for the flight State of FY-21AP or FY-3ZT**

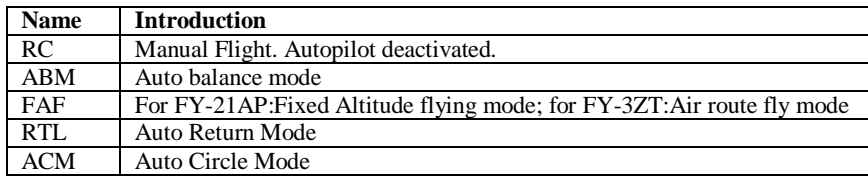

#### l **Display Modes**

**The OSD can be controlled to show different desiplay imformations via one spare channel of your radio Rx. There are 5 optional desplay modes controlled by the different PWM signals. You can use default mode if you do not want to change the display modes.Mode B is default when the SW connector left unconnected.Mode C is default when a jumper is used in the SW connector.** 

# l **The modes shown as below:**

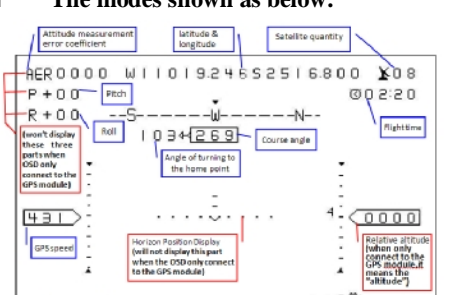

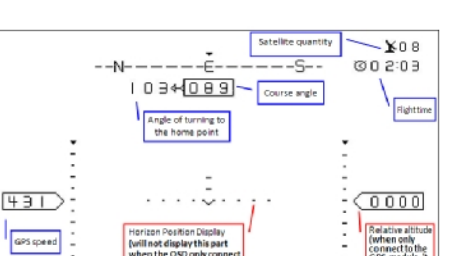

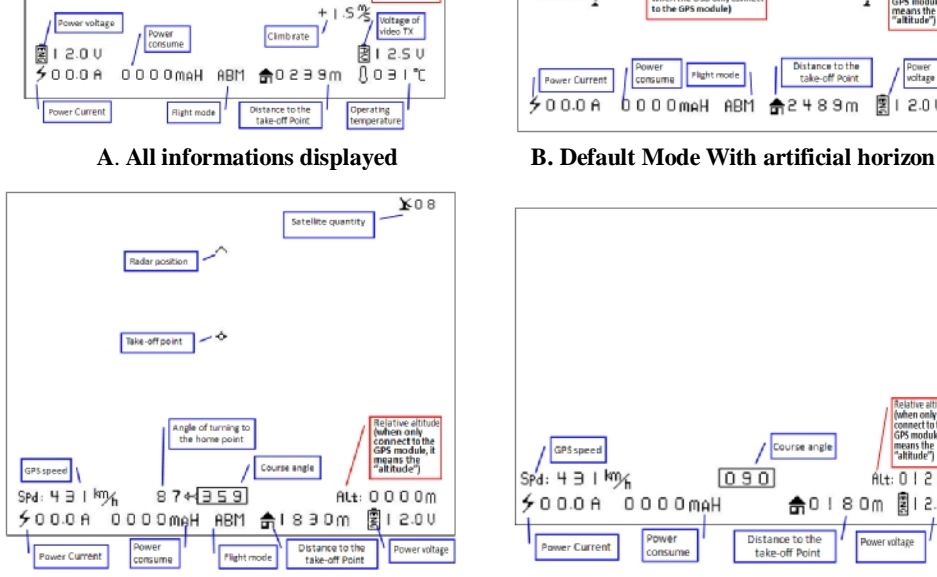

# **C. Default Mode with radar function D. Brief Mode**

0m

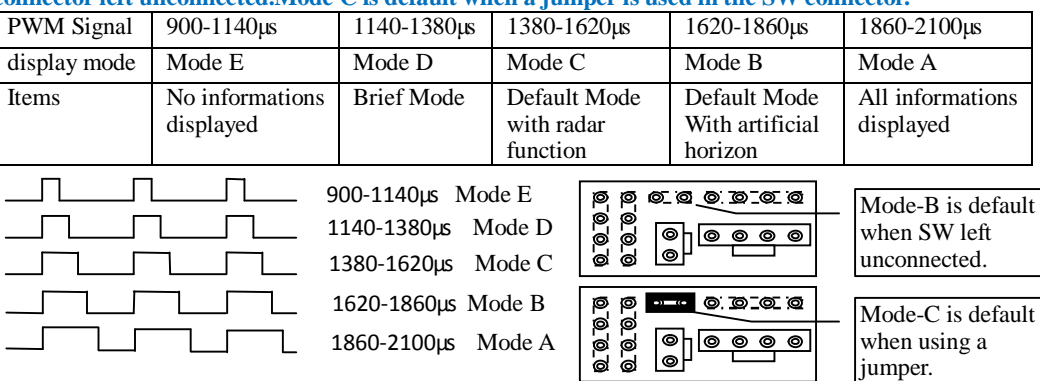

**Note: We reserve the right to change this manual at any time!**

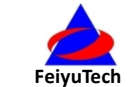

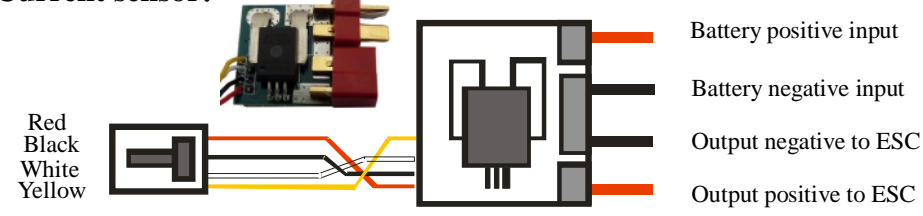